## **Wireless Tilt Angle Sensor**

# **R718EB User Manual**

#### **Copyright©Netvox Technology Co., Ltd.**

This document contains proprietary technical information which is the property of NETVOX Technology. It shall be maintained in

strict confidence and shall not be disclosed to other parties, in whole or in part, without written permission of NETVOX

Technology. The specifications are subject to change without prior notice.

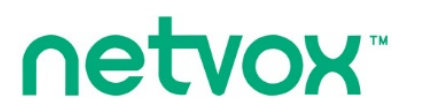

**Wireless Tilt Angle Sensor**

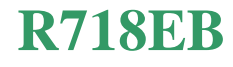

## **Table of Contents**

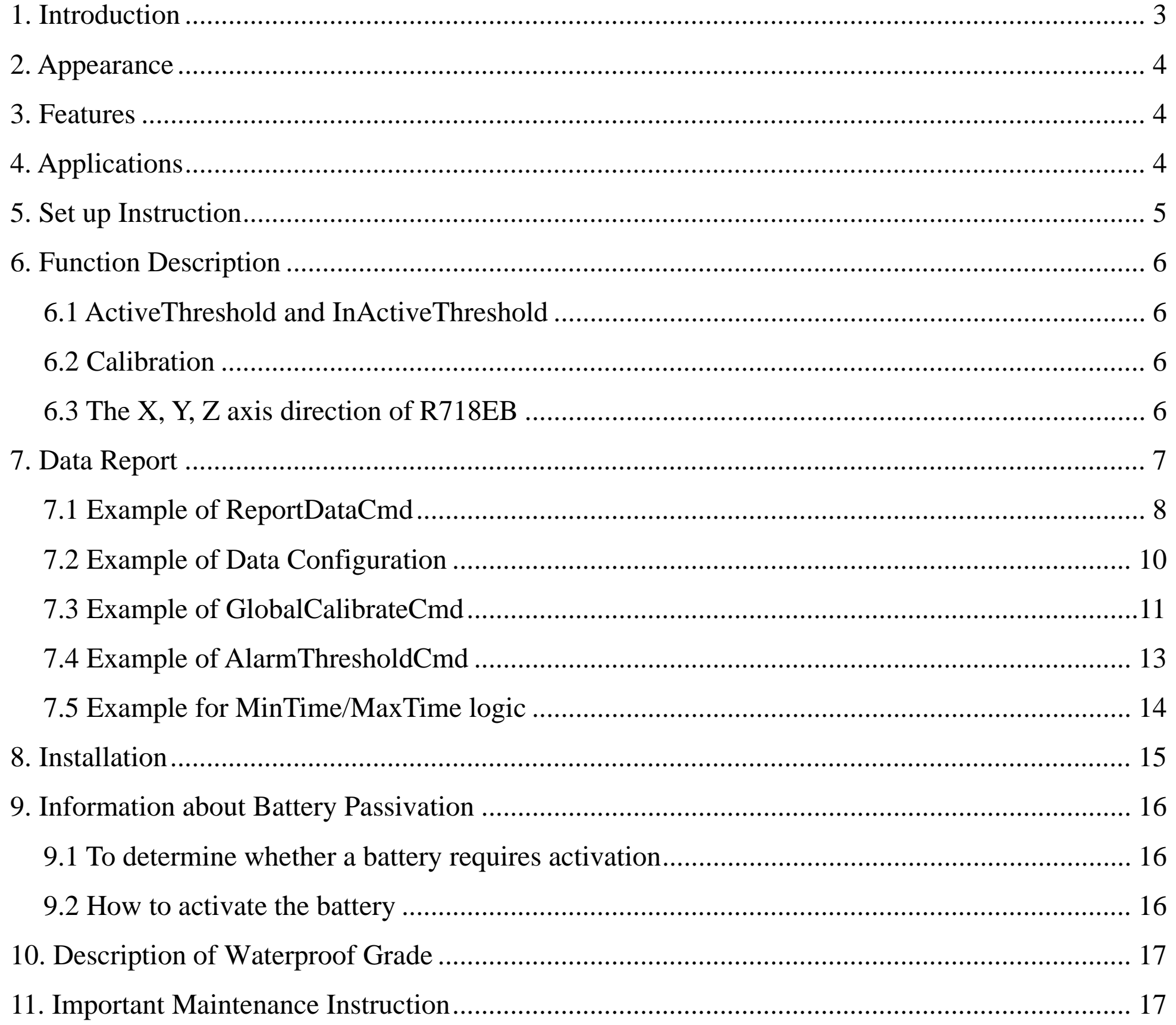

 $\overline{2}$ 

## <span id="page-2-0"></span>**1. Introduction**

R718EB is the Class A device based on the LoRaWAN<sup>TM</sup> protocol of Netvox. The device detects the tilt angle of three axes. When the device moves or vibrates beyond the set threshold value, and after the device is stationary, if the angle variation of any one of the three axes is greater or equal to than the AngleChange, it will immediately report the current tilt angle of the X, Y, and Z axes and the battery voltage. The device is compatible with LoRaWAN protocol.

#### **LoRa Wireless Technology:**

LoRa is a wireless communication technology dedicated to long distance and low power consumption. Compared with other communication methods, LoRa spread spectrum modulation method greatly increases to expand the communication distance. Widely used in long-distance, low-data wireless communications. For example, automatic meter reading, building automation equipment, wireless security systems, industrial monitoring. Main features include small size, low power consumption, transmission distance, anti-interference ability and so on.

#### **LoRaWAN:**

LoRaWAN uses LoRa technology to define end-to-end standard specifications to ensure interoperability between devices and gateways from different manufacturers.

- Industrial equipment
- Others

## <span id="page-3-0"></span>**2. Appearance**

## <span id="page-3-1"></span>**3. Features**

- SX1276 wireless communication module
- 2 sections ER14505 3.6V Lithium AA size battery in parallel
- Built-in tilt measurement chip
- Magnetic base
- Protection level IP65/IP67 (optional)
- Compatible with LoRaWANTM Class A
- Frequency hopping spread spectrum technology
- Available third-party platforms: Actility / ThingPark, TTN, MyDevices/Cayenne
- Low power consumption and long battery life\*

Note: Please refer to web: [http://www.netvox.com.tw/electric/electric\\_calc.html.](http://www.netvox.com.tw/electric/electric_calc.html) At this website, users can find battery life time

for variety models at different configurations.

- 1. Actual range may vary depending on environment.
- 2. Battery life is determined by sensor reporting frequency and other variables.

## <span id="page-3-2"></span>**4. Applications**

Pillars, telegraph poles and other applications such as tilt sensing, angle detection, direction identification, etc.

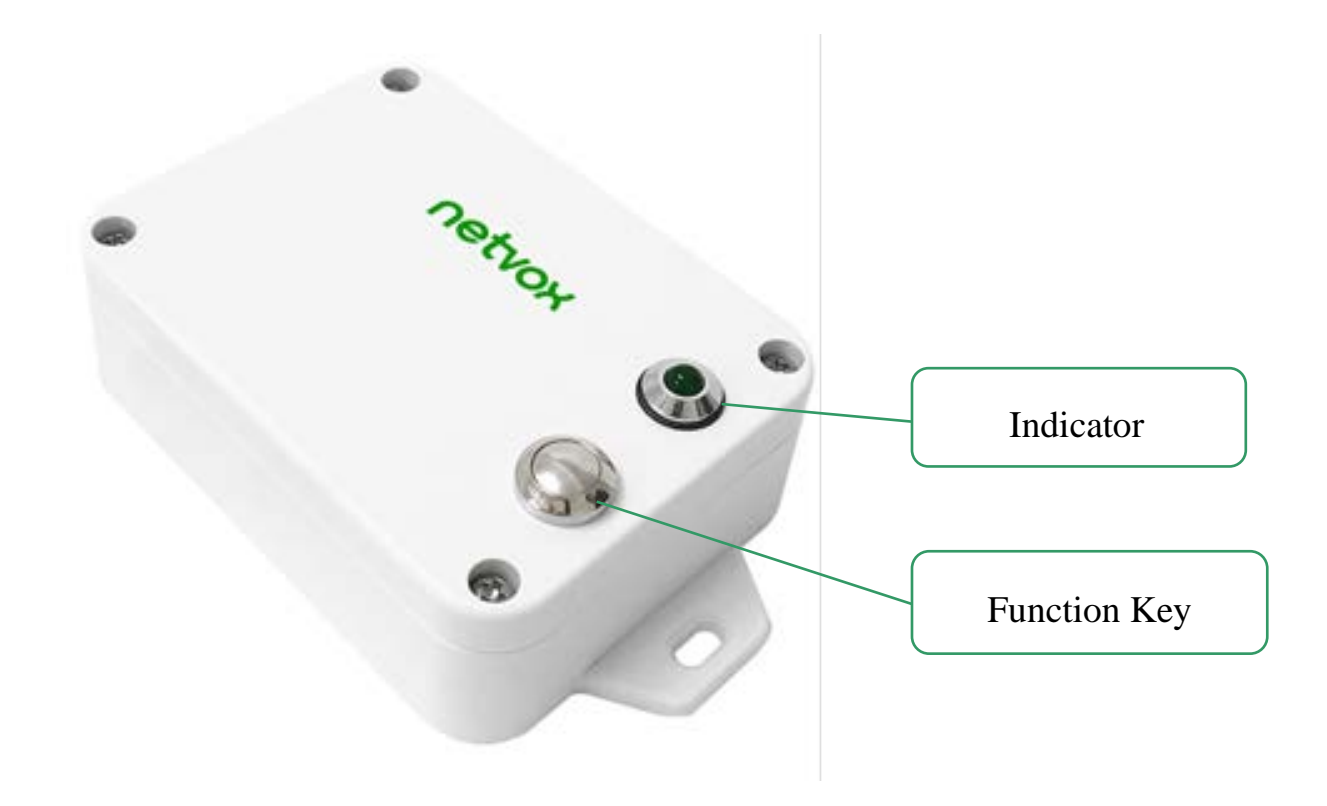

## <span id="page-4-0"></span>**5. Set up Instruction**

## **On/Off**

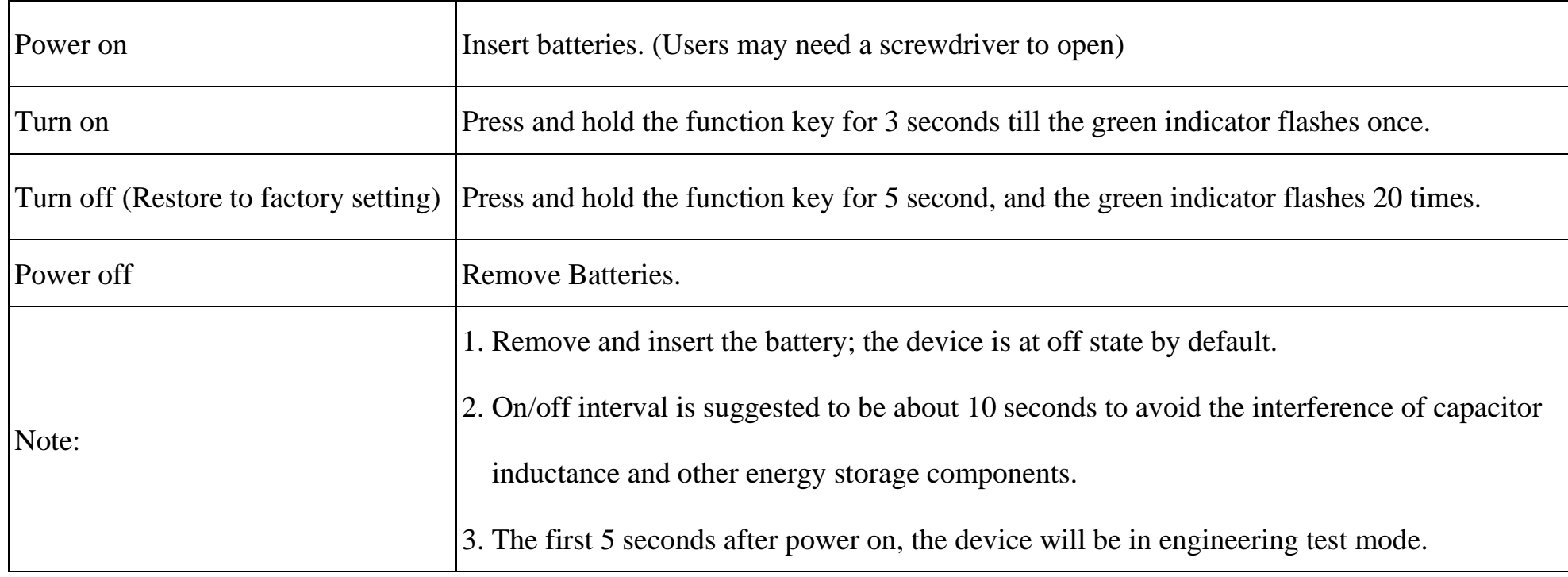

## **Network Joining**

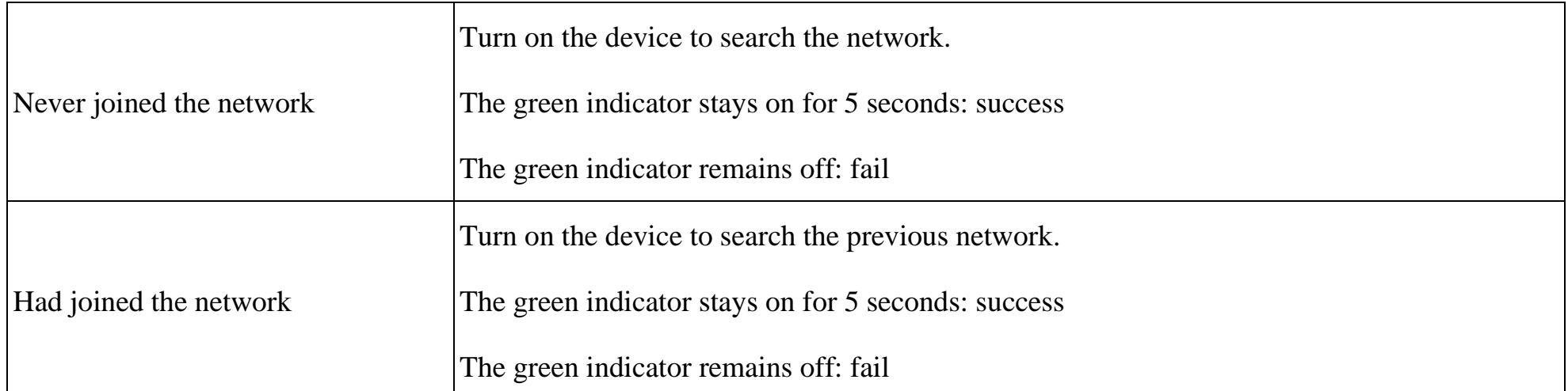

## **Function Key**

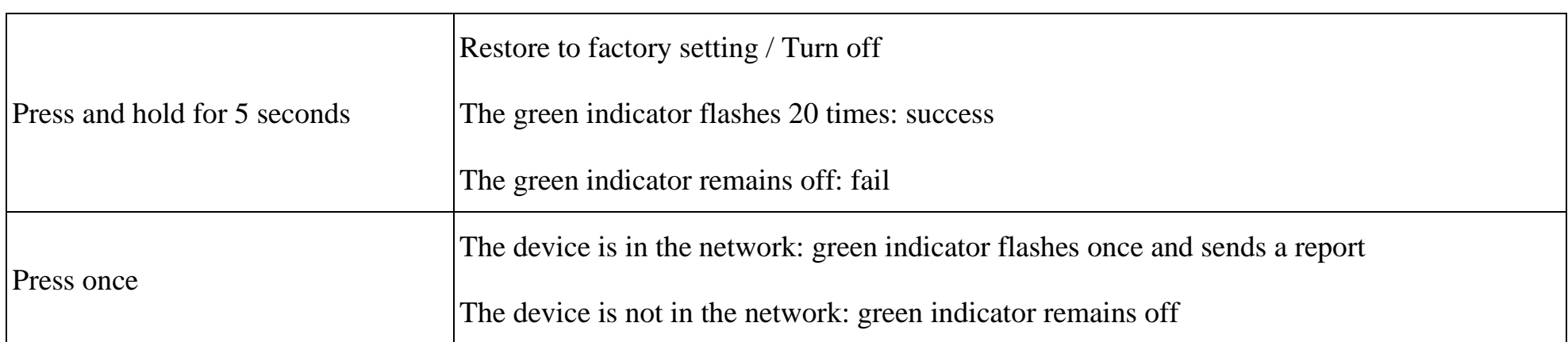

## **Sleeping Mode**

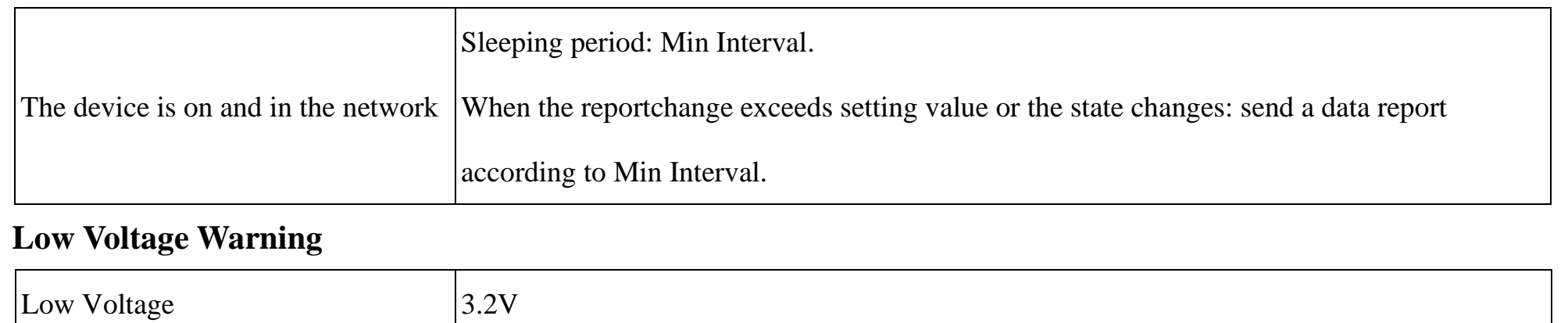

## <span id="page-5-0"></span>**6. Function Description**

### <span id="page-5-1"></span>**6.1 ActiveThreshold and InActiveThreshold**

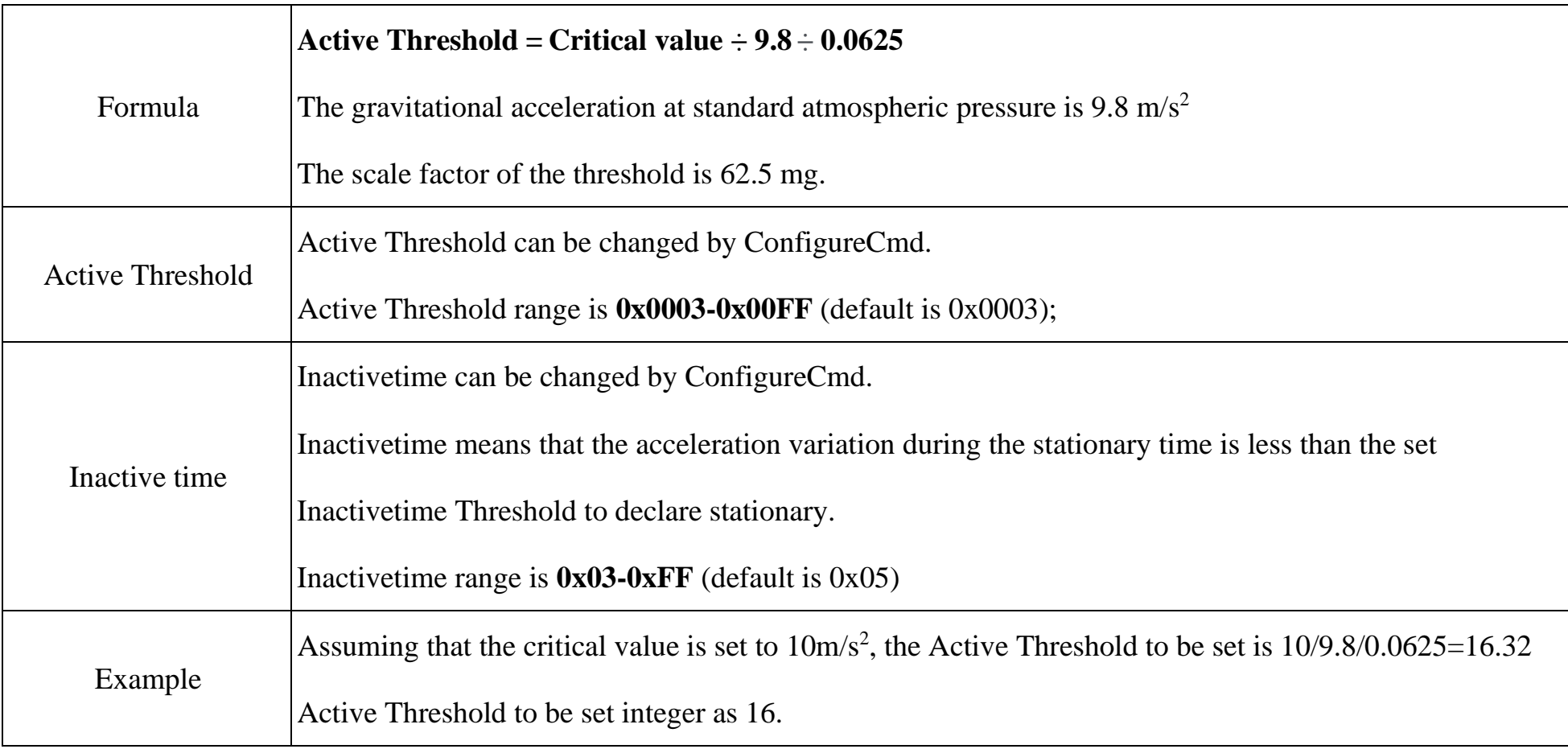

## <span id="page-5-2"></span>**6.2 Calibration**

The accelerometer is a mechanical structure that contains components that can move freely.

These moving parts are very sensitive to mechanical stress, far beyond solid-state electronics.

The 0g offset is an important accelerometer indicator because it defines the baseline used to measure acceleration.

After installing R718EB, turn on the device and wait for the device join the network 1 minute, the device will automatically

offset the calibration.

If the device installation position moves, you need to power off the device 1 minute and restart turn on.

 $\bullet$ 

## <span id="page-5-3"></span>**6.3 The X, Y, Z axis direction of R718EB**

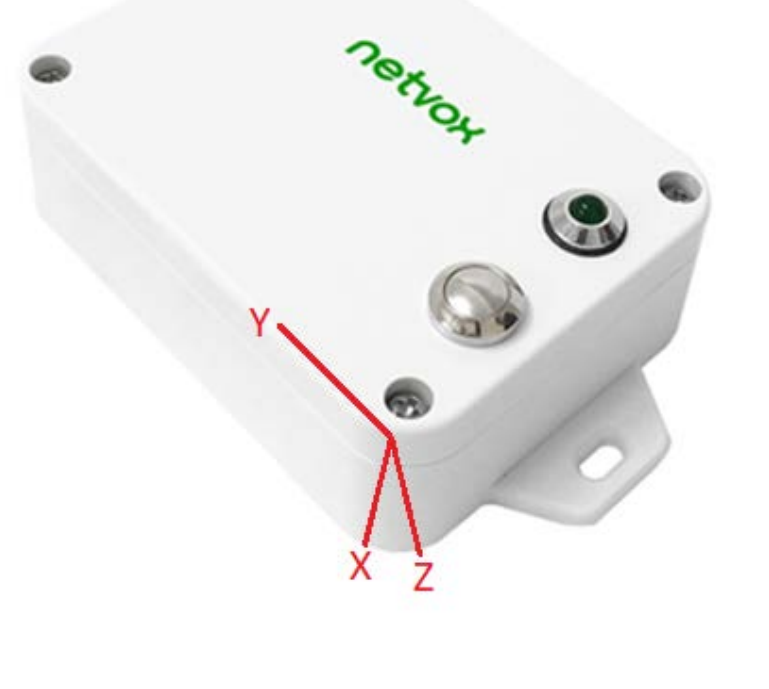

## <span id="page-6-0"></span>**7. Data Report**

Data report configuration and sending period are as following:

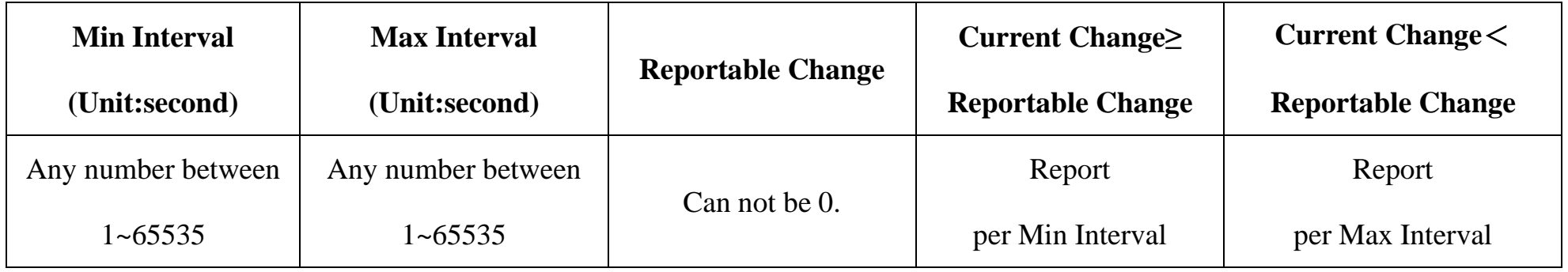

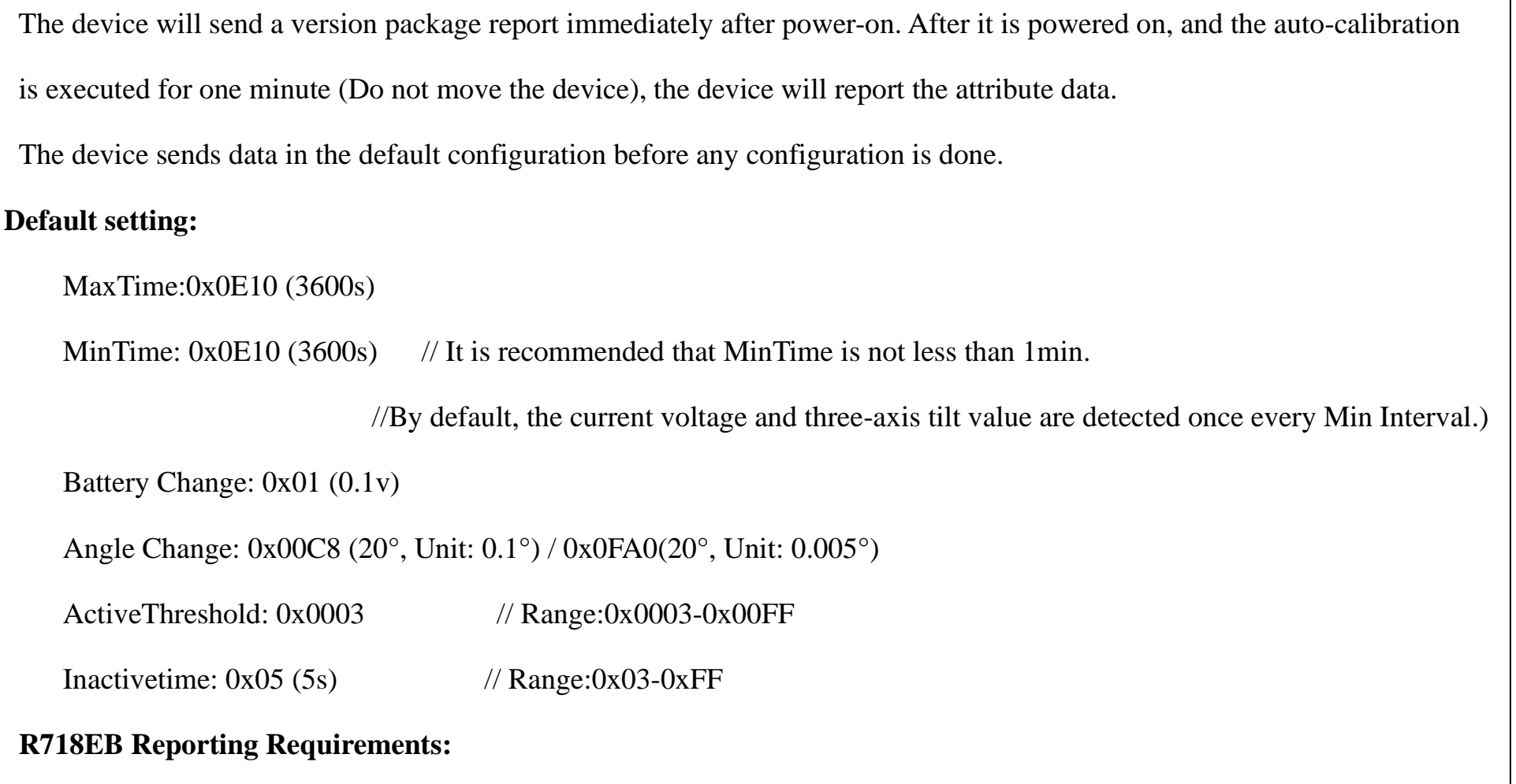

When the vibration of the device exceeds the value of ActiveThreshold (the default value is 3, which can be modified), it will start to detect, and when the angle of any axis is greater than or equal to AngleChange, the three-axis tilt angle and battery voltage will be reported after the device stops vibrating for 5 seconds.

To detect the next vibration, InActiveTime needs to be longer than 5 seconds (the number of seconds can be modified)

If the vibration continues during the process, the timing will restart.

#### **Calibration:**

- 1. The device **must be placed horizontally** during automatic calibration.
- 2. After calibration, the angles of X, Y, Z axes are about **0°, 0°, -90°** when the device is placed horizontally.
- 3. There will be no operation when pressing the button before the automatic calibration is completed.

#### Note:

- (1) The device report interval will be programmed based on the default firmware which may vary.
- (2) The interval between two reports must be the minimum time.

Please refer Netvox *LoRaWAN Application Command document* and *Netvox Lora Command Resolver*

<http://cmddoc.netvoxcloud.com/cmddoc> to resolve uplink data.

## <span id="page-7-0"></span>**7.1 Example of ReportDataCmd**

#### FPort: 0x06

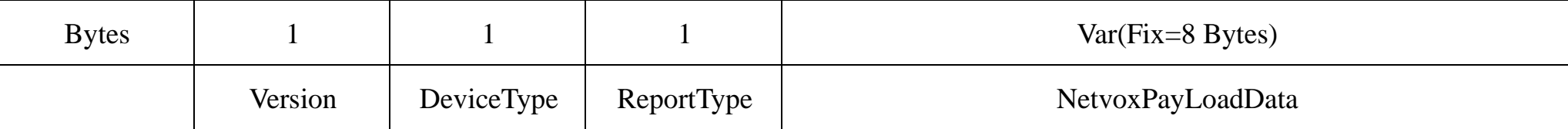

**Version**– 1 byte –0x01——the Version of NetvoxLoRaWAN Application Command Version

#### **DeviceType**– 1 byte – Device Type of Device

The devicetype is listed in Netvox LoRaWAN Application Devicetype doc

**ReportType** – 1 byte –the presentation of the NetvoxPayLoadData, according the devicetype

**NetvoxPayLoadData**– Fixed bytes (Fixed =8bytes)

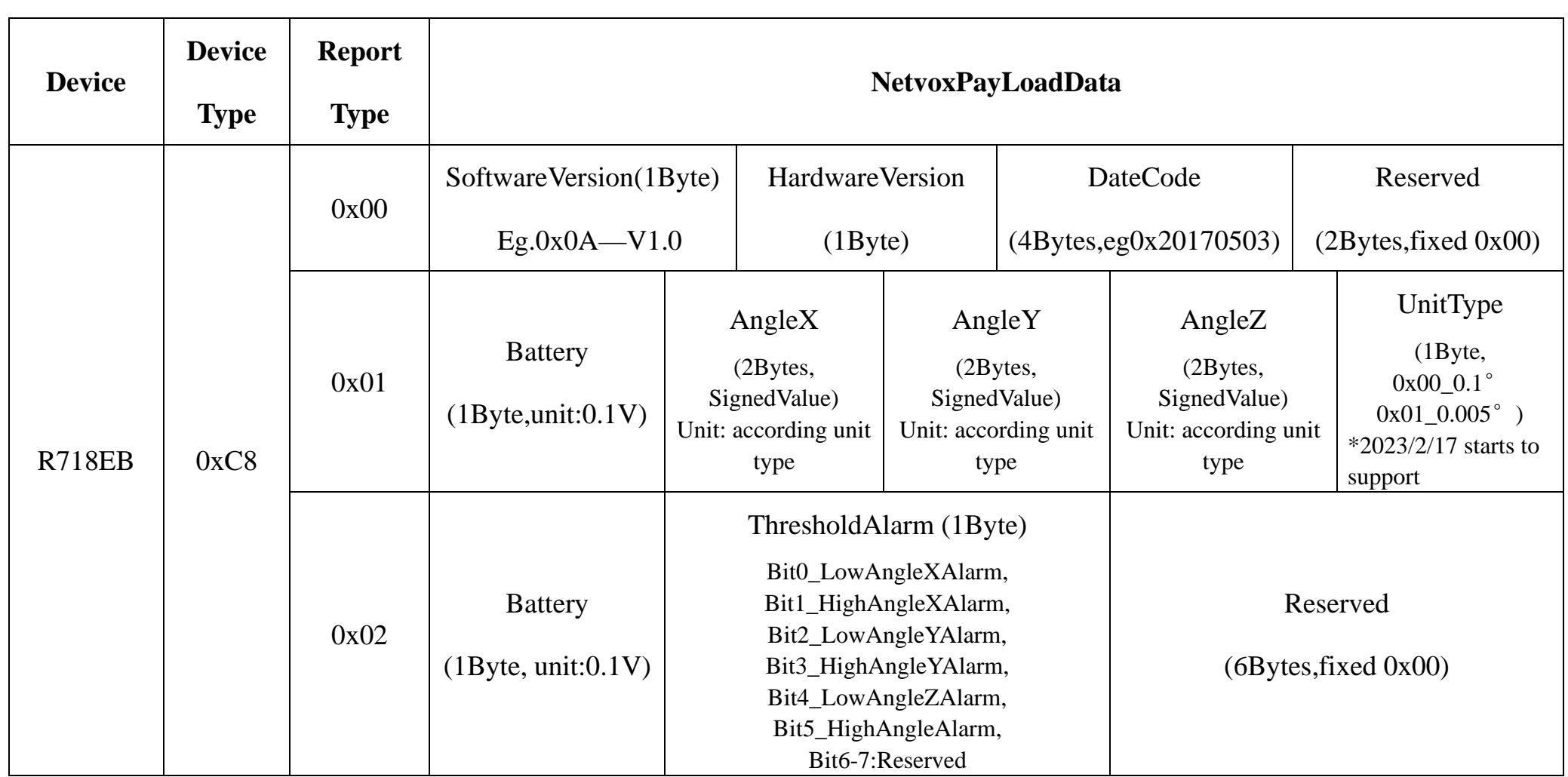

#### **Tips**

#### **1. Battery Voltage:**

The voltage value is bit  $0 \sim \text{bit } 6$ , bit  $7=0$  is normal voltage, and bit  $7=1$  is low voltage.

Battery=0xA0, binary=1010 0000, if bit  $7=1$ , it means low voltage.

The actual voltage is  $0010\,0000 = 0x20 = 32, 32*0.1v = 3.2v$ 

#### **2. Version Packet:**

When Report Type=0x00 is the version packet, such as  $01C8000A0B202005200000$ , the firmware version is 2020.05.20

#### **3. Data Packet:**

When Report Type=0x01 is data packet.

#### **4. Signed Value:**

When the value is negative, 2's complement should be calculated.

 $1<sup>st</sup>$  byte (01): Version

 $2<sup>nd</sup>$  byte (C8): DeviceType 0xC8 - R718EB

\*The unit cannot be changed through the configuration of commands. It shall be set before the shipment.

#### **Example 1 of Uplink: 01C8012400020003FC8100 (Unit:0.1°)**

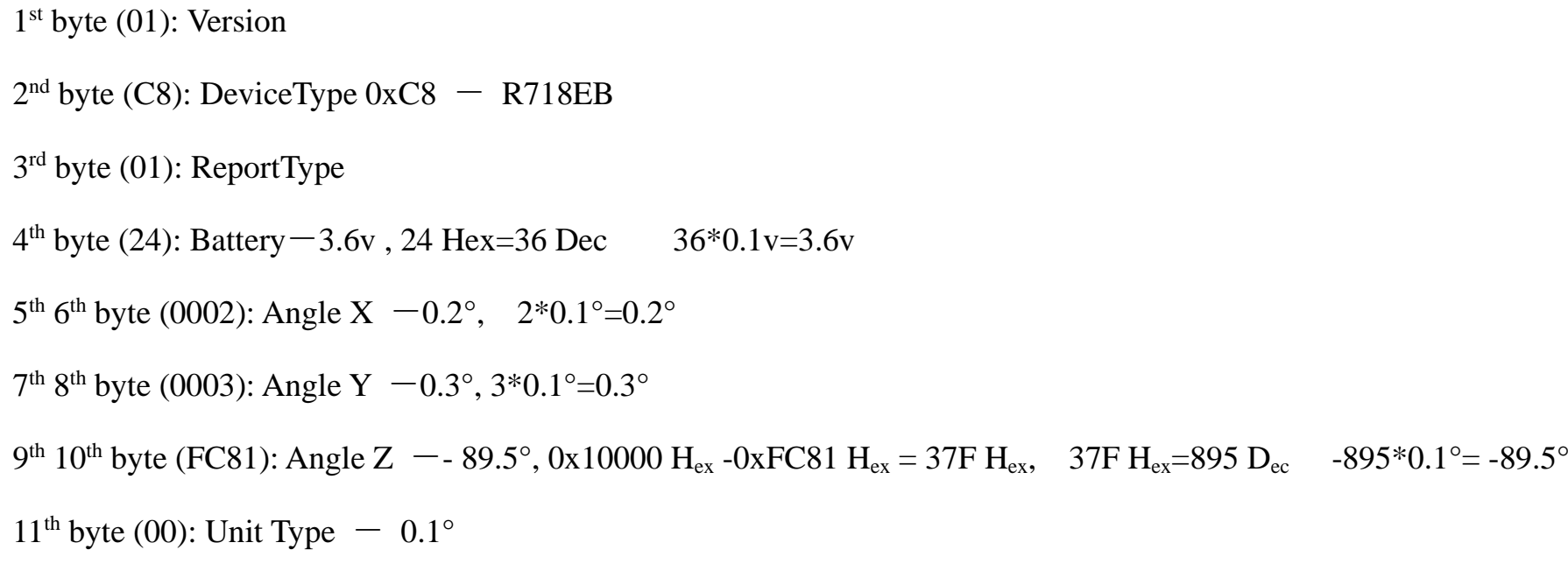

#### **Example 2 of Uplink:**

#### **#1 01C80124010C0000BAB401 (Unit:0.005°)**

 $1<sup>st</sup>$  byte (01): Version

 $2<sup>nd</sup>$  byte (C8): DeviceType 0xC8 - R718EB

3rd byte (01): ReportType

4<sup>th</sup> byte (24): Battery – 3.6v, 24 Hex=36 Dec 36\*0.1v=3.6v

5<sup>th</sup> 6<sup>th</sup> byte (010C): Angle X -1.34°, 010C(Hex)=268(Dec), 268\*0.005°=1.34°

 $7<sup>th</sup> 8<sup>th</sup>$  byte (0000): Angle Y  $-0<sup>o</sup>$ 

9<sup>th</sup> 10<sup>th</sup> byte (BAB4): Angle Z -- 88.7°, BAB4(Hex)=-17740, -17740\*0.005°= -88.7°

 $11<sup>th</sup>$  byte (01): Unit Type  $-0.005<sup>o</sup>$ 

**#2 01C8022401000000000000** // The second data package will only be reported if the set alarm threshold is reached.

3rd byte (02): ReportType

4<sup>th</sup> byte (24): Battery – 3.6v, 24 Hex=36 Dec  $36*0.1v=3.6v$ 

 $5<sup>th</sup>$  byte (01): Threshold Alarm  $-01$ (Hex) = 0000 000 $\underline{1}$ (Bin), bit 0=1 (Low AngleX Alarm)

6th -11th byte (000000000000): Reserved

## <span id="page-9-0"></span>**7.2 Example of Data Configuration**

#### FPort: 0x07

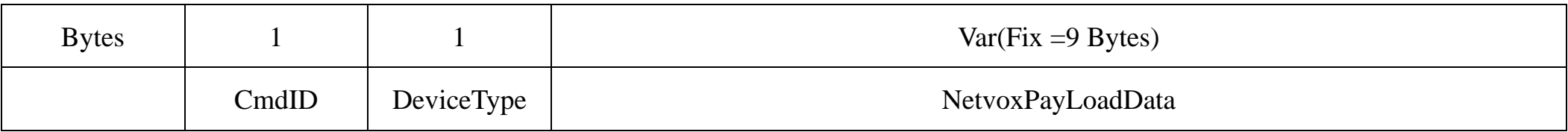

**CmdID**– 1 byte

**DeviceType**– 1 byte – Device Type of Device

**NetvoxPayLoadData**– var bytes (Max=9bytes)

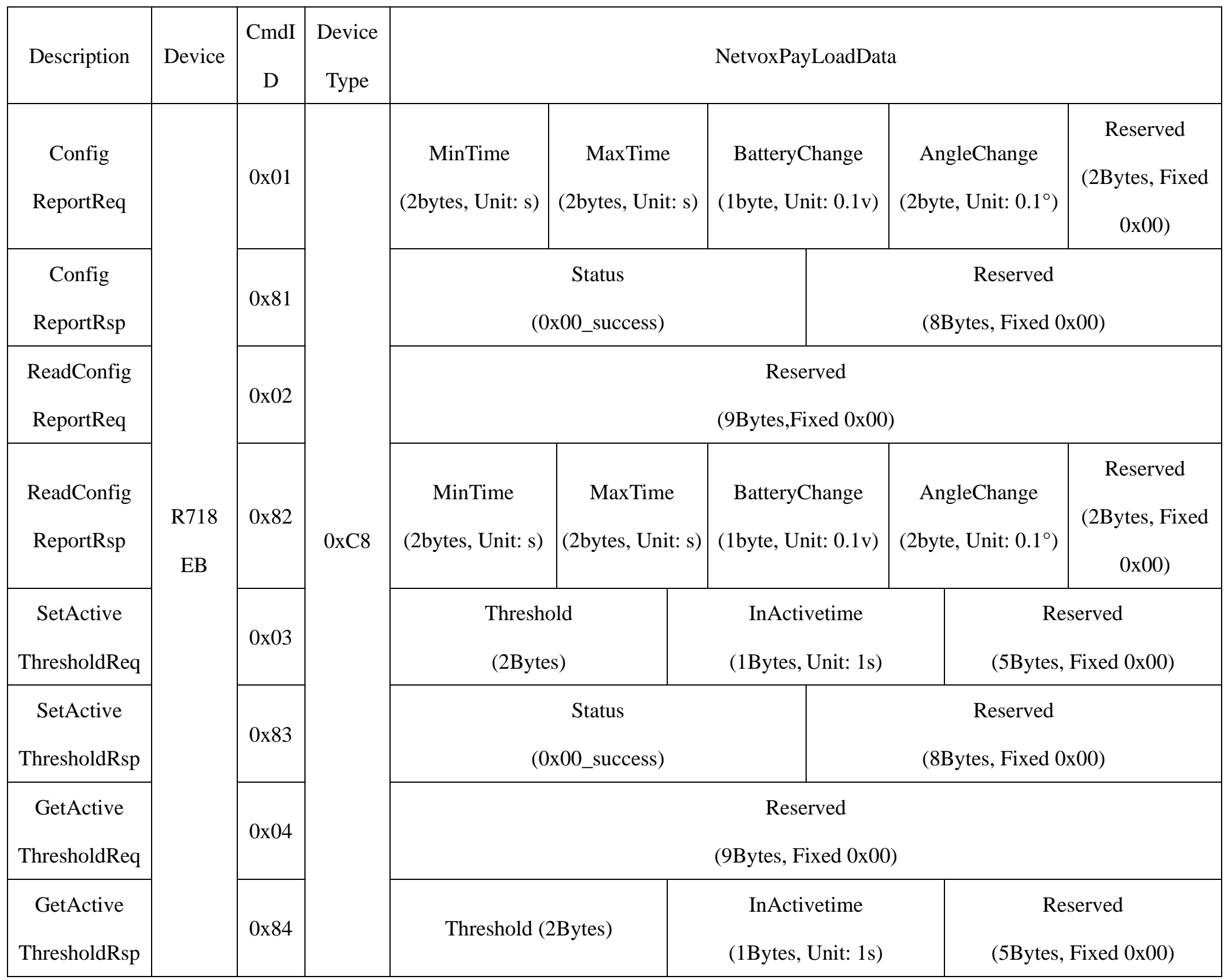

**Example 1. Configure device parameters MinTime = 2 min, MaxTime = 2 min, BatteryChange = 0.1v, AngleChange = 5° (unit:0.1°)**

Downlink: 01C8007800780100320000 78( $H_{ex}$ ) = 120( $D_{ec}$ ); 0032( $H_{ex}$ ) = 50( $D_{ec}$ )

Device returns:

81C8000000000000000000 (configuration is successful)

81C8010000000000000000 (configuration failed)

#### **Example 2. Read device parameters**

Downlink: 02C8000000000000000000

Device returns:82C8007800780100320000 (current device parameters)

#### **Example 3. Configure device parameters ActiveThreshold=16, InActiveTime=5**

Assuming that the Active Threshold is set to  $10 \text{m/s}^2$ , the value to be set is  $10/9.8/0.0625=16.32$ , and the last value obtained is

an integer and is configured as 16.

Downlink: 03C8001005000000000000000000000000000000 $00H_{ex} = 16(D_{ec})$ 

Device returns:83C8000000000000000000 (configuration is successful)

83C8010000000000000000 (configuration failed)

#### **Example 4. Read device parameters**

Downlink: 04C8000000000000000000

Device returns:84C8001005000000000000 (device current parameter)

## <span id="page-10-0"></span>**7.3 Example of GlobalCalibrateCmd**

#### FPort: 0x0E

Remain the last configuraton when the device is reset back to factorty setting.

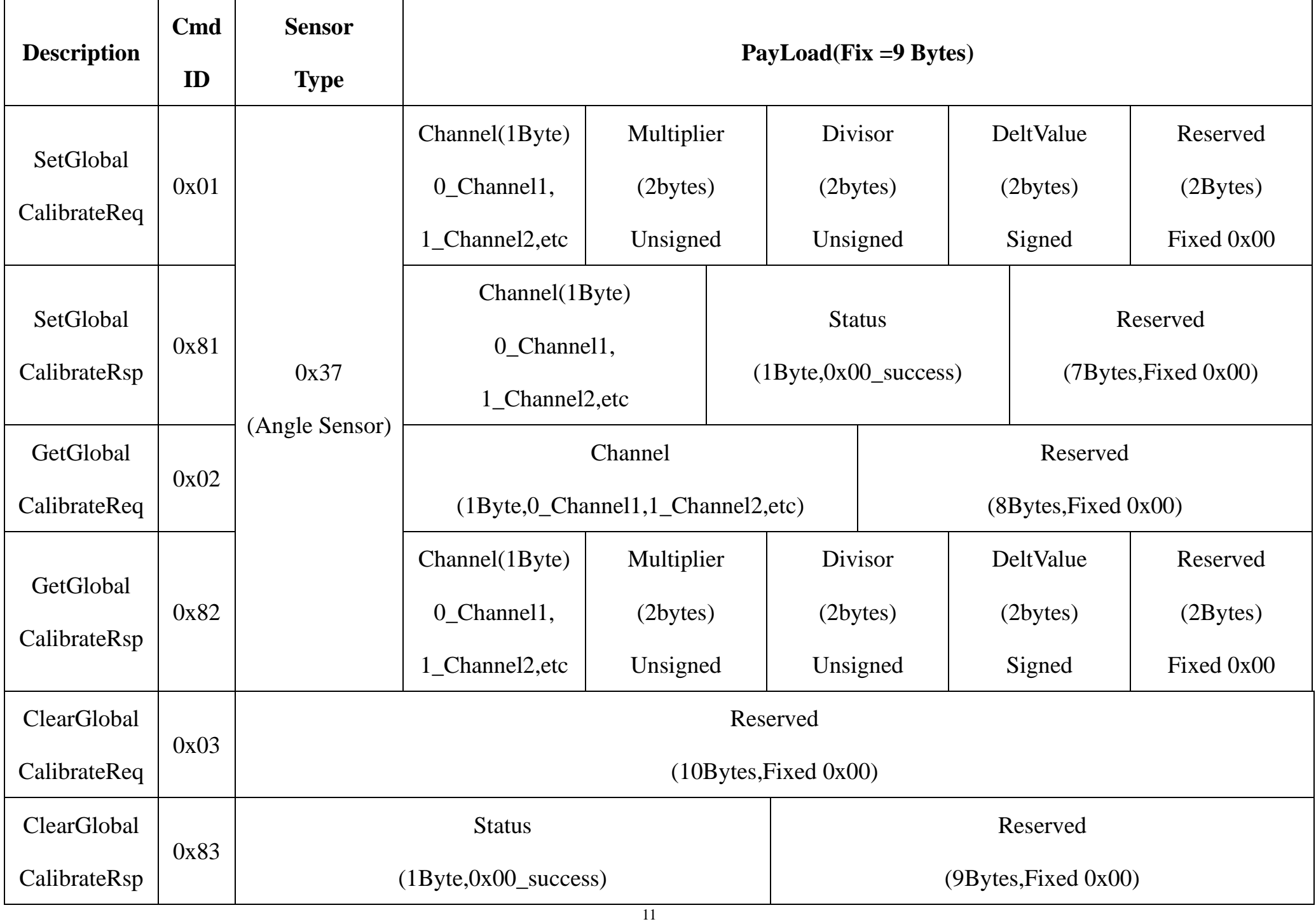

R718EB angle unit: 0.1°

The calibration channel corresponding to each angle:  $AngleX = 00$ ,  $AngleY = 01$ ,  $AngleZ = 02$ 

**Example 1. Sensor detects Angle X value =**  $0^{\circ}$  **> Actual =**  $1^{\circ}$  **// +1<sup>°</sup>** Downlink: 01370000010001000A0000 Cmd ID (01) –SetGlobal CalibrateReq Sensor type (37) – Angle sensor

Channel (00) – Channel 1

Multiplier (0001) – not used in this case, fill in '0001'

Divisor (0001) – not used in this case, fill in '0001'

Delt Value  $(000A) - 1^{\circ}$ , 000A Hex = 10 Dec,  $10^{*0.1^{\circ}} = 1^{\circ}$ 

**Example 2. Sensor detects Angle Y value =**  $0^{\circ}$  **> Actual =**  $-1^{\circ}$  **//**  $-1^{\circ}$ 

#### Downlink: 01370100010001FFF60000

Cmd ID (01) –SetGlobal CalibrateReq

Sensor type (37) – Angle sensor

Channel (01) – Channel 2

Multiplier (0001) – not used in this case, fill in '0001'

Divisor (0001) – not used in this case, fill in '0001'

Delt Value FFF6) – -1°, FFF6 Hex = -10 Dec, -10\*0.1°= -1°

#### **Example 3. Clear Global Calibrate**

Downlink: 0300000000000000000000

## <span id="page-12-0"></span>**7.4 Example of AlarmThresholdCmd**

#### Fport:0x10

Remain last config when reset to factory.

### **Example 1. Set the AngleX HighThreshold to 0° and LowThreshold to -88°. (Unit: 0.005°)**

Downlink: 01000E000000000000BB40

Device returns: 81000E000000000000000000

1st byte (01): Cmd ID – SetSensorAlarmThresholdReq

2nd byte (00): Channel – Channel 1

3rd byte (0E): Sensor Type – Angle Sensor

 $4<sup>th</sup> - 7<sup>th</sup>$  byte (00000000): Sensor High Threshold – 0°

 $8<sup>th</sup> -11<sup>th</sup>$  byte (0000BB40): Sensor Low Threshold – -88°, BB40(Hex)=-17600(Dec), -17600\*0.005°=88°

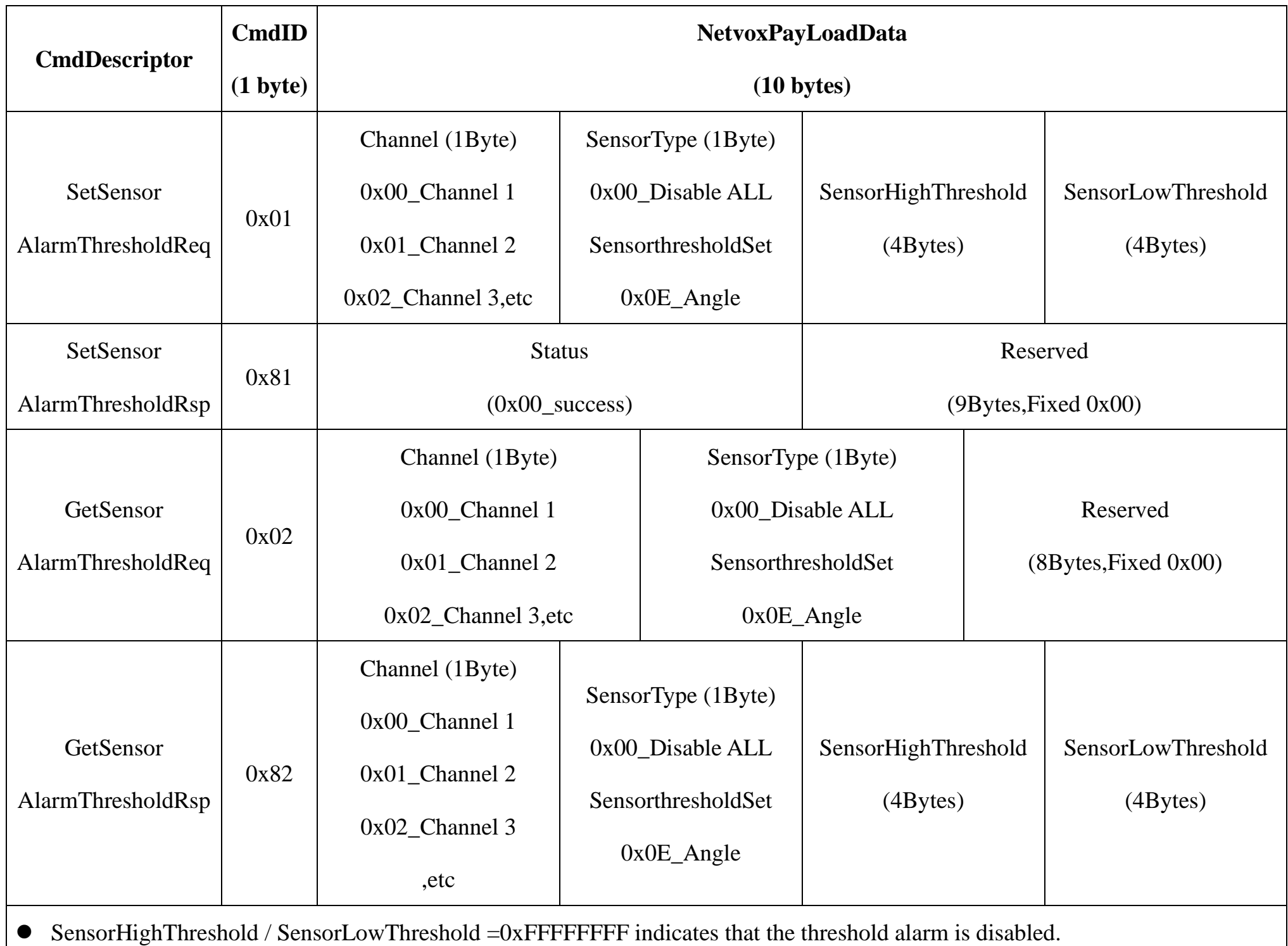

• The calibration channel corresponding to each angle:  $AngleX = 00$ ,  $AngleY = 01$ ,  $AngleZ = 02$ 

#### **Example 2. Get the AngleX AlarmThresholdReq**

Downlink: 02000E0000000000000000

Device returns: 81000E000000000000000000

#### **Example 3. Clear AlarmThresholdReq**

Downlink: 0100000000000000000000 // Sensor Type =0x00, Disable all sensor threshold settings.

Device returns: 8100000000000000000000

#### <span id="page-13-0"></span>**7.5 Example for MinTime/MaxTime logic**

Example#1 based on MinTime = 1 Hour, MaxTime= 1 Hour, Reportable Change i.e. BatteryVoltageChange=0.1V

Note: MaxTime=MinTime. Data will only be reported according to MaxTime (MinTime) duration regardless BatteryVoltageChange value.

Example#2 based on MinTime = 15 Minutes, MaxTime= 1 Hour, Reportable Change i.e. BatteryVoltageChange= 0.1V.

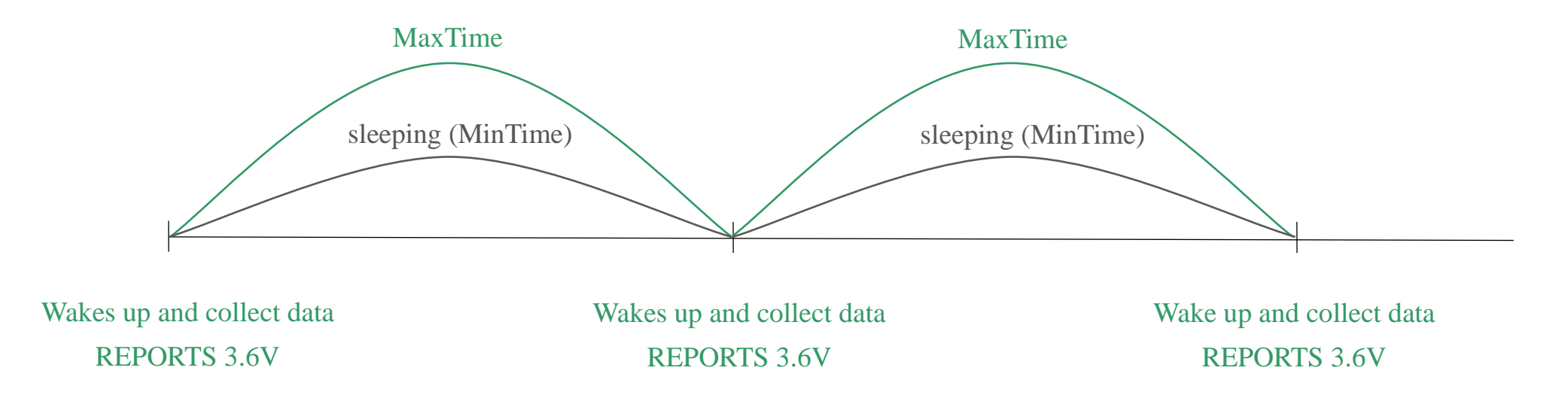

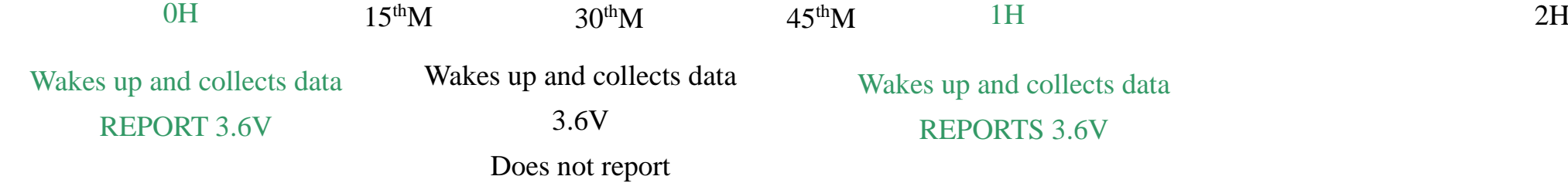

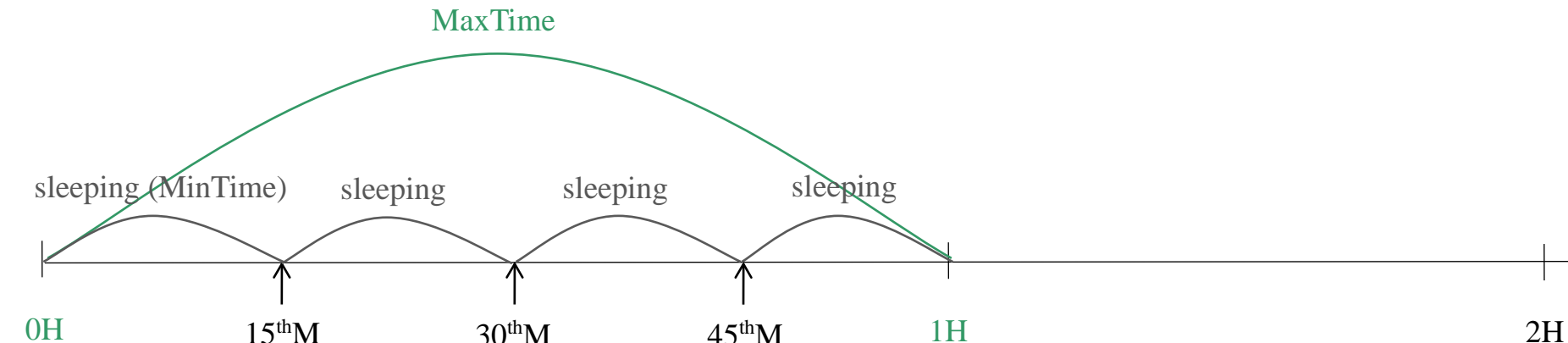

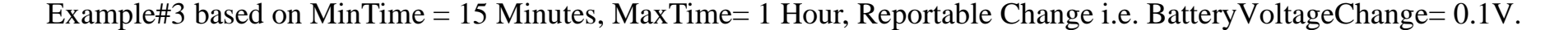

#### Notes :

- 1) The device only wakes up and performs data sampling according to MinTime Interval. When it is sleeping, it does not collect data.
- 2) The data collected is compared with the last data reported. If the data variation is greater than the ReportableChange value, the device reports according to MinTime interval. If the data variation is not greater than the last data reported, the device reports according to MaxTime interval.
- 3) We do not recommend to set the MinTime Interval value too low. If the MinTime Interval is too low, the device wakes up frequently and the battery will be drained soon.
- 4) Whenever the device sends a report, no matter resulting from data variation, button pushed or MaxTime interval, another cycle of MinTime/MaxTime calculation is started.

## <span id="page-14-0"></span>**8. Installation**

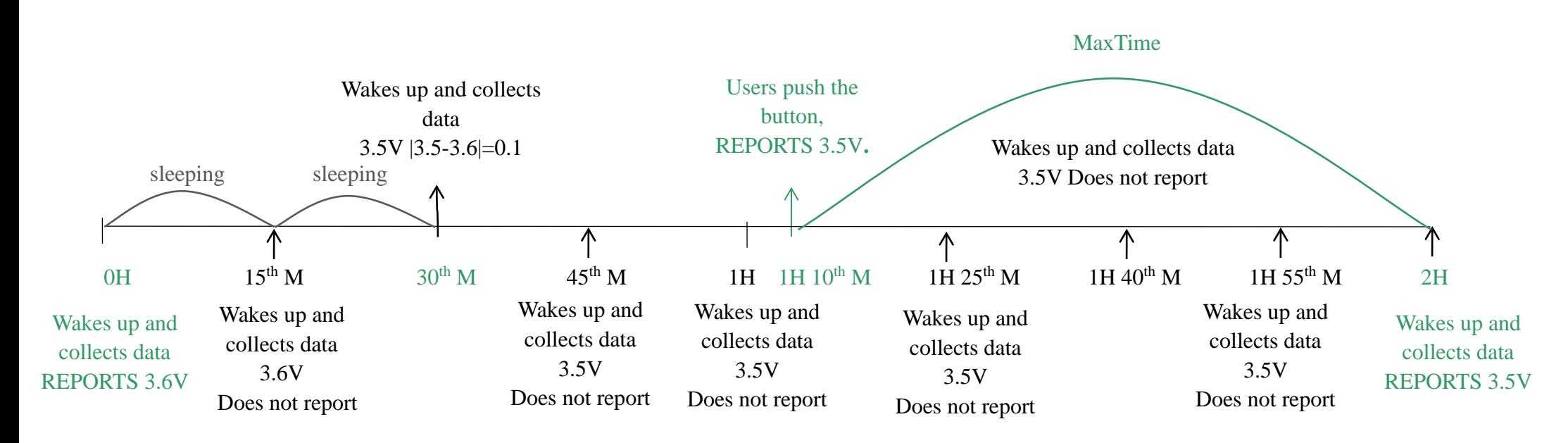

The device needs to be installed when it is powered off and the detected building/pole is in static status. It is recommended to install the device horizontally. After the fixation is completed, please power on the device. The device performs offset calibration after it has joined the network for one minute. The device needs a period of time to collect the three-axis tilt angle and battery voltage of the detected building/telephone pole, and to make reference for the activity threshold, the inactive time, and whether the building/telephone pole is tilted. The specific configuration depends on the actual situation.

Note: After the device is turned on, it must be placed horizontally for one minute before using.

(The purpose is that the device will automatically perform the offset calibration to reduce the error of the detection result.)

## <span id="page-15-0"></span>**9. Information about Battery Passivation**

Many of Netvox devices are powered by 3.6V ER14505 Li-SOCl2 (lithium-thionyl chloride) batteries that offer many advantages including low self-discharge rate and high energy density. However, primary lithium batteries like Li-SOCl2 batteries will form a passivation layer as a reaction between the lithium anode and thionyl chloride if they are in storage for a long time or if the storage temperature is too high. This lithium chloride layer prevents rapid self-discharge caused by continuous reaction between lithium and thionyl chloride, but battery passivation may also lead to voltage delay when the batteries are put into operation, and our devices may not work correctly in this situation.

As a result, please make sure to source batteries from reliable vendors, and it is suggested that if the storage period is more than one month from the date of battery production, all the batteries should be activated. If encountering the situation of battery passivation, users can activate the battery to eliminate the battery hysteresis.

- a. Connect a battery to a resistor in parallel
- b. Keep the connection for 5~8 minutes
- c. The voltage of the circuit should be  $\geq 3.3$ , indicating successful activation.

#### **ER14505 Battery Passivation:**

<span id="page-15-1"></span>9.1 To determine whether a battery requires activation

Connect a new ER14505 battery to a resistor in parallel, and check the voltage of the circuit.

If the voltage is below 3.3V, it means the battery requires activation.

#### <span id="page-15-2"></span>9.2 How to activate the battery

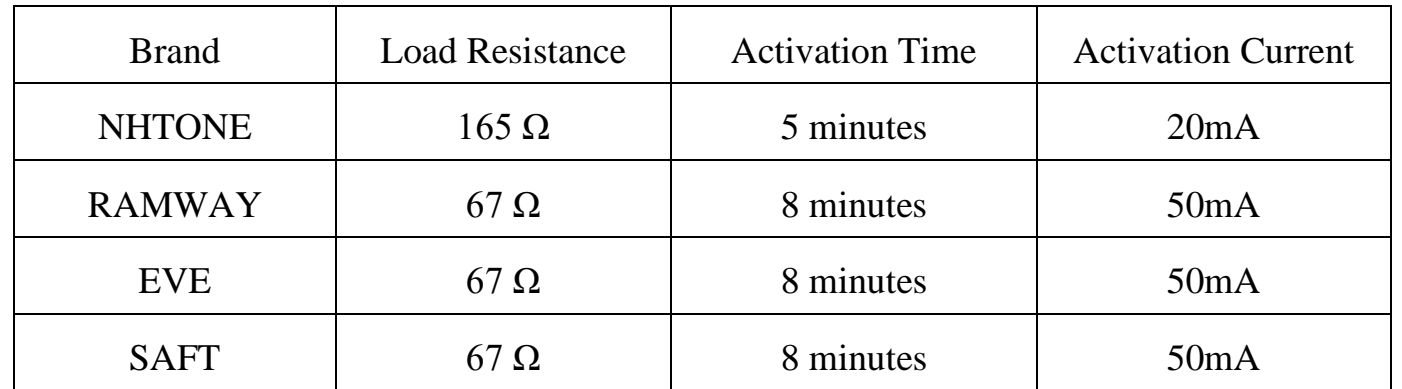

Note: If you buy batteries from other than the above four manufacturers, then the battery activation time, activation current, and

required load resistance shall be mainly subject to the announcement of each manufacturer.

## <span id="page-16-0"></span>**10. Description of Waterproof Grade**

According to Enclosure Protection Class, this standard is equivalent to IEC 60529:2001 Degrees of Protection Provided by Enclosures (IP Code).

2: The test method of IP65 waterproof grade:

Spray the device in all directions under 12.5L/min water flow for 3min, and the internal electronic function is normal.

The test method of IP67 waterproof grade:

The device is immersed in 1m deep water for 30min, and the internal electronic function is normal.

IP65, dust-proof and to prevent damage caused by water from nozzles in all directions from invading electrical appliances. It can be used in general indoor environment and sheltered outdoor environment. It is not suitable for use in environments with high water pressure, high temperature and high humidity, such as long time direct sunlight outdoors and possible direct exposure to rainstorm. If it is really necessary to install in harsh environments, it is recommended to add sunscreen and rainproof shields when installing.

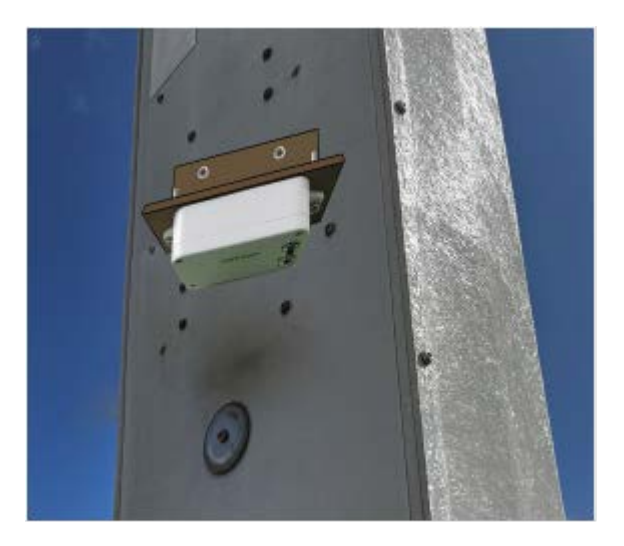

Case I (face down with LED and buttons) Case II (installed under the rain shield)

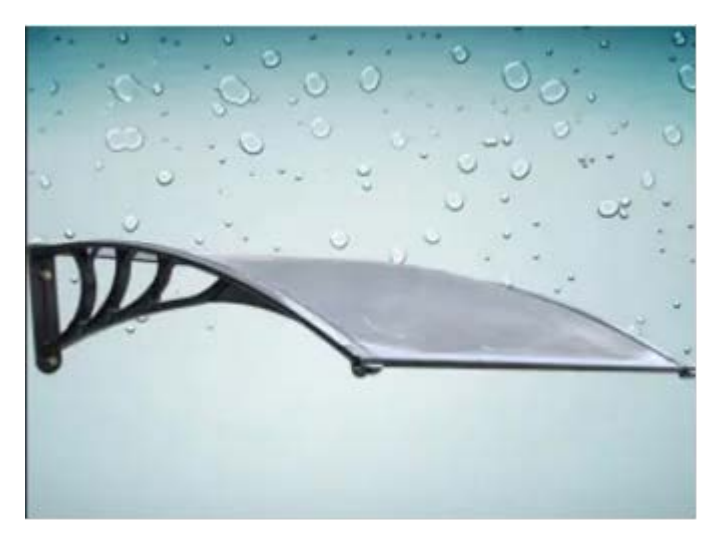

## <span id="page-16-1"></span>**11. Important Maintenance Instruction**

Kindly pay attention to the following in order to achieve the best maintenance of the product:

- Keep the device dry. Rain, moisture, or any liquid might contain minerals and thus corrode electronic circuits. If the device gets wet, please dry it completely.
- Do not use or store the device in dusty or dirty environment. It might damage its detachable parts and electronic components.
- Do not store the device under excessive heat condition. High temperature can shorten the life of electronic devices, destroy

batteries, and deform or melt some plastic parts.

- Do not store the device in places that are too cold. Otherwise, when the temperature rises to normal temperature, moisture will form inside, which will destroy the board.
- Do not throw, knock or shake the device. Rough handling of equipment can destroy internal circuit boards and delicate structures.

- Do not clean the device with strong chemicals, detergents or strong detergents.
- Do not apply the device with paint. Smudges might block in the device and affect the operation.
- Do not throw the battery into the fire, or the battery will explode. Damaged batteries may also explode.

All of the above applies to your device, battery and accessories. If any device is not working properly, please take it to the nearest authorized service facility for repair.